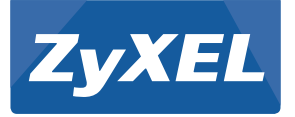

**C2100Z**

WiFi-N/AC VDSL2 4-port Bonding Combo WAN VoIP IAD

Version 1.00 Edition 1, 09/2015

# **Quick Start Guide**

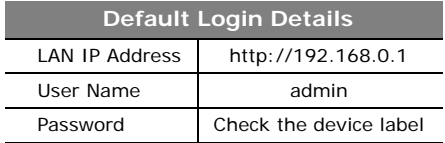

## **Device Panels**

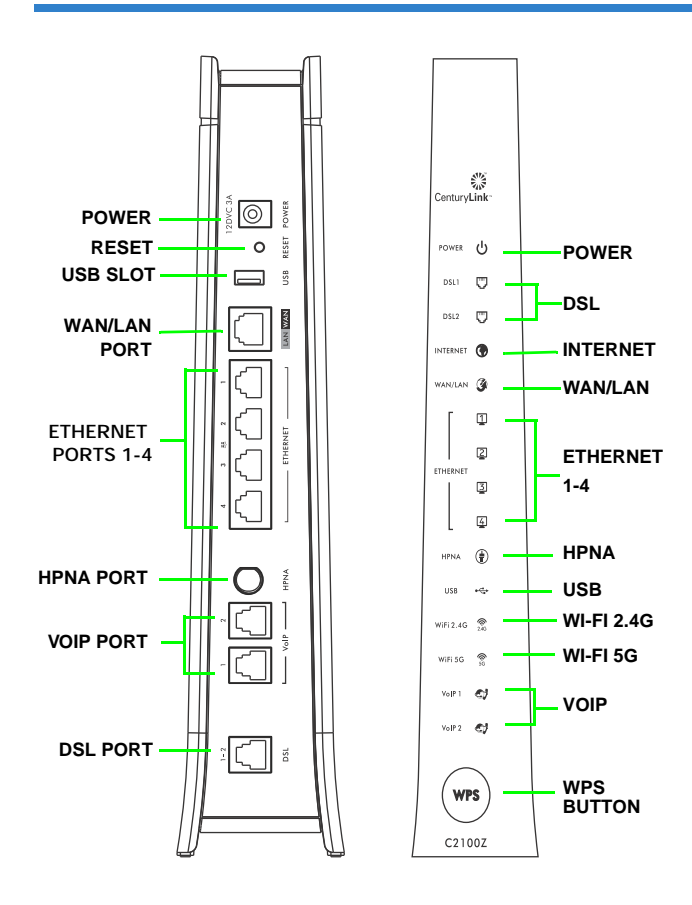

## **Overview**

The Device is a VDSL2 bonding integrated access device (IAD) with a four-port built-in Ethernet switch and IEEE 802.11ac wireless. The Device allows wired and wireless clients to safely access the Internet. Two lines of telephony service are provided with VoIP technology for making calls over the Internet. Additionally, the Device includes a Gigabit Ethernet LAN port that can also serve as a WAN connection to support a dual WAN function. The USB port allows you to connect a USB memory stick or USB hard drive for storing or sharing files through the network.

### **Requirements**

Make sure you have the following things before you start.

- Internet access account information provided by your ISP, such as user name, password, and so on.
- Internet Explorer 8.0 and later versions, with JavaScript enabled, or Mozilla Firefox 14 and later versions.

## **Hardware Setup**

To connect your Device:

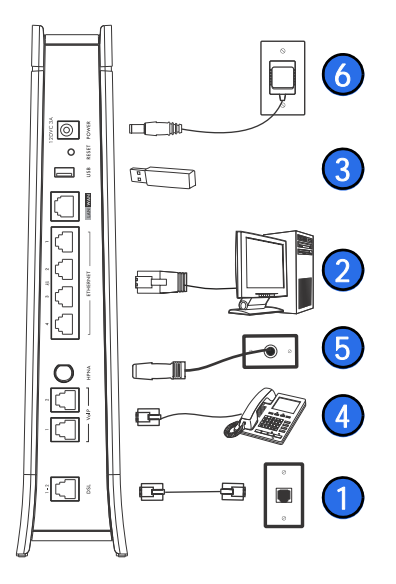

- **1.** Use a telephone cable to connect your Device's **DSL** port to a telephone jack (or the DSL or modem jack on a splitter if you have one).
- **2. ETHERNET**: Use an Ethernet cable to connect a computer to a LAN port for initial configuration and/or Internet access.
- **3. USB**: You can connect a USB memory stick or a USB hard drive for file sharing. The Device automatically detects the USB device. Alternatively, use a USB cable (not provided) to connect a USB printer to this port.
- **4. VOIP**: Use a telephone cable (and any telephone adaptor provided with your C2100Z) to connect a telephone to the **VoIP 1** or **VoIP 2** port. If you only have one telephone, you should use port 1.
- **5. HPNA**: Use a coaxial cable to connect to a coaxial outlet and relay Internet traffic throughout your house through coaxial cabling.
- **6. POWER**: Use the provided power adaptor to connect the **POWER** socket to an appropriate power source. Make sure the power at the outlet is on. After connecting the power adaptor, look at the lights on the front panel.
	- The **POWER** light blinks while your Device starts up and then stays on once it is ready.
	- The **DSL** lights are either amber or green (depending on your configuration method, see [Internet Connection Setup\)](#page-5-0) when your Device has a DSL connection.
	- The **INTERNET** light turns on when the gateway is able to access the Internet and will blink when your Device is sending or receiving data.
	- The **WAN/LAN** light is on if the WAN/LAN port is properly connected and blinks when there is traffic.
	- Each **ETHERNET** light is on if the corresponding LAN port is properly connected and blinks when there is traffic.
	- The **USB** light turns on when there is a USB printer or memory device is connected to the Device and blinks when transmitting data.
	- The **Wi-Fi 2.4G** light is green when the wireless LAN is ready and blinks when there is traffic.
	- The **Wi-Fi 5G** light is green when the wireless LAN is ready and blinks when there is traffic.
- The **WPS** light is green when WPS is enabled and blinks amber while WPS is in process.
- The **VOIP** lights stay on when your SIP account is registered and they blink if the receiver is off the hook.
- The **HPNA** light stays on if the **HPNA** port is properly connected and blinks when there is traffic.

 $\mathbf{\hat{x}}$  If the lights do not come on, check your connections and inspect your cables for damage. If the lights are still off, contact technical support.

### <span id="page-5-0"></span>**Internet Connection Setup**

Your Device can automatically detect and configure your Internet connection once the hardware is connected properly.

#### **Automatic Connection**

- **1.** Open your web browser to a website. Wait while your Device tries to detect your DSL connection to your ISP. This may take a few minutes.
- **2.** After it detects the connection, the **DSL** lights show amber on your Device and the **INTERNET** light comes on when the Internet is ready for you to use. If you have a PPPoE connection, you will have to enter the user name and password provided by your ISP.
- **3.** Go to [Set Up a Wireless Network](#page-8-0) if you wish to configure your wireless settings.
- **4.** If the automatic connection is not successful, check your connections and restart the Device. Also, make sure you have entered the user name and password correctly. If you still cannot access the Internet, follow the steps in the next section to manually configure the Internet connection.

#### **Manual Connection**

You can also manually log into the Device's Web Configurator and configure the Internet connection.

**1.** In your browser, if the Device does not automatically re-direct you to the login screen, go to http://192.168.0.1.

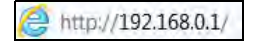

**2.** Enter the default user name **admin** and password (see the Device's label). Click **Apply**.

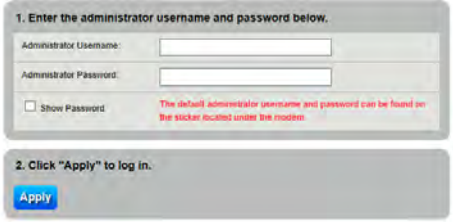

If the login screen does not open, make sure you allow web browser pop-up windows, JavaScripts and Java permissions. Your computer should be also set to get an IP address automatically from a DHCP server.

**3.** The main screen appears. Click **Quick Setup** to configure the Device's Internet access.

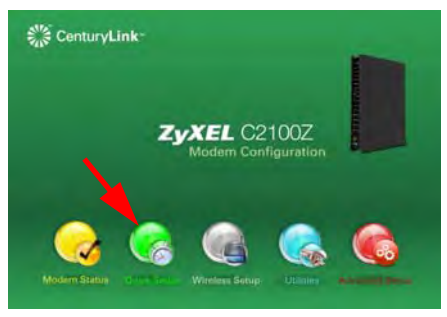

**4.** Enter the user name and password provided by your ISP. Click **Apply** to finish the configuration.

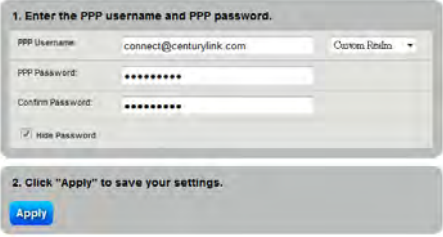

**5.** The **DSL** lights are green on your Device and the **INTERNET** light comes on when the Internet is ready for you to use. If you still cannot access the Internet, contact your ISP.

## <span id="page-8-0"></span>**Set Up a Wireless Network**

You can set up a wireless network using the following methods:

### **Using Wireless Protected Setup (WPS)**

Press the **WPS** button on the Device's front panel for more than 5 seconds to turn the WPS function on.

Follow these steps to add a WPS-enabled device to the wireless network using the **WPS** button.

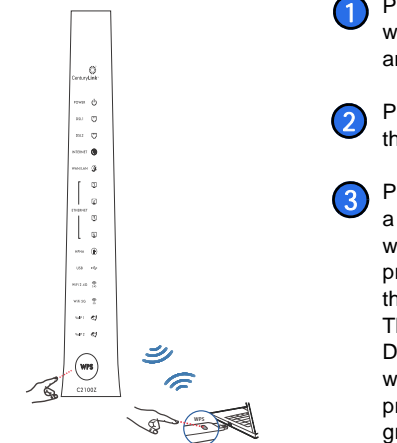

- Place the devices you want to connect near one another.
- Press the WPS button on the Device.
	- Press the WPS button on a compatible device within 2 minutes of pressing the button on the Device.

The **WPS** light on the Device blinks amber when connection is in progress and is solid green when connected.

#### **Set Up a Wireless Network Manually**

The wireless LAN on your Device is enabled by default. To add a wireless client to the network, use the settings found on the bottom panel of your Device.

Configure wireless devices that you want to connect to the wireless network to use the same wireless settings as the Device.

The default wireless settings vary for each Device. Refer to the label of your Device and use the provided information.

## **Wall Mounting**

The following are dimensions of a screw anchor and M4 tap screw used for wall mounting. All measurements are in millimeters (mm).

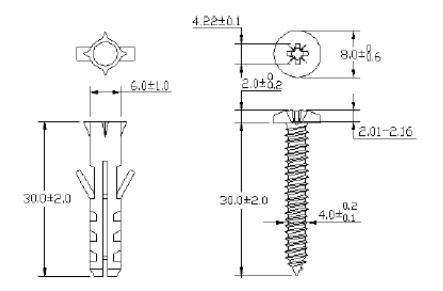

- **1.** Locate a high position on a wall that is free of obstructions. Use a sturdy wall.
- **2.** For a concrete or brick wall find a drill bit with the same diameter as the screw anchors. If you do not need the screw anchors, find a drill bit slightly smaller in diameter than the included screws.

**3.** Drill the two screw holes in the wall. Make sure the distance between the centers of the holes is the same as the wall-mount holes.

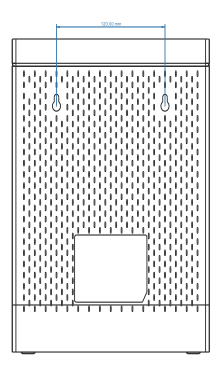

#### **Be careful to avoid damaging pipes or cables located inside the wall when drilling holes for the screws.**

**4.** Use a hammer to tap the screw anchors into the holes.

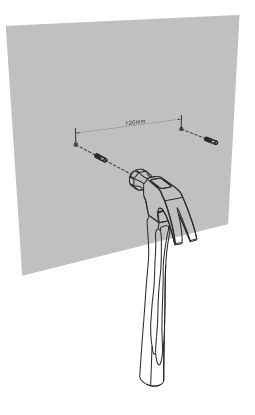

**5.** Insert and slowly screw the screws into the anchors (or the holes if you are not using anchors). Make sure the screws are snugly fastened to the wall. They need to hold the weight of the Device with the connection cables. Do not screw the screws all the way into the wall. Leave a small gap of about 0.5 cm between the heads of the screws and the wall.

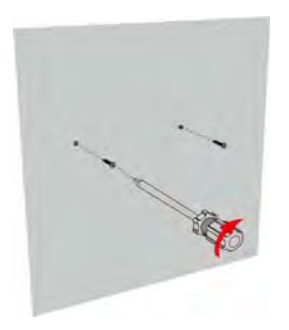

**6.** Align the holes on the back of the Device with the screws on the wall. Hang the Device on the screws.

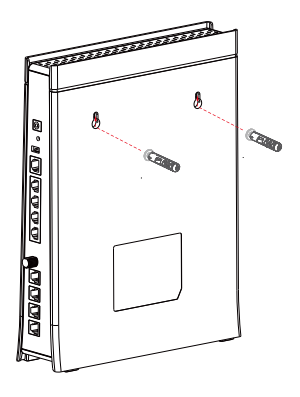

# **Federal Communications Commission (FCC):**

This device complies with part 15 of the FCC Rules. Operation is subject to the following two conditions:

(1) This device may not cause harmful interference, and

(2) This device must accept any interference received, including interference that may cause undesired operation.

**NOTE:** This equipment has been tested and found to comply with the limits for a Class B digital device, pursuant to part 15 of the FCC Rules. These limits are designed to provide reasonable protection against harmful interference in a residential installation. This equipment generates, uses and can radiate radio frequency energy and, if not installed and used in accordance with the instructions, may cause harmful interference to radio communications. However, there is no guarantee that interference will not occur in a particular installation. If this equipment does cause harmful interference to radio or television reception, which can be determined by turning the equipment off and on, the user is encouraged to try to correct the interference by one or more of the following measures:

- Reorient or relocate the receiving antenna.
- Increase the separation between the equipment and receiver.
- Connect the equipment into an outlet on a circuit different from that to which the receiver is connected.
- Consult the dealer or an experienced radio/TV technician for help.

#### **Caution**

Changes or modifications not expressly approved by the party responsible for compliance could void the user's authority to operate the equipment.

For product available in the USA/Canada market, only channel 1~11 can be operated. Selection of other channels is not possible.

This device and it's antenna(s) must not be co-located or operating in conjunction with any other antenna or transmitter except in accordance with FCC multitransmitter product procedures.

#### **IMPORTANT NOTE:**

Radiation Exposure Statement:

This equipment complies with FCC RF radiation exposure limits set forth for an uncontrolled environment. This equipment should be installed and operated with minimum distance 21cm between the radiator and your body.

#### **FCC REQUIREMENTS:**

This equipment complies with TIA-968-B of FCC Rules. On the bass unit of this equipment is a label that contains, among other information, the FCC Registration Number and Ringer Equivalence Number (REN) for this equipment. IF REQUESTED, THIS INFORMATION MUST BE GIVEN TO THE TELEPHONE **COMPANY** 

The REN is useful to determine the quantity of devices you may connect to your telephone line and still have all of those devices ring when your telephone number is called. In most, but not all areas, the sum of the REN of all devices connected to one line should not exceed five (5.0). To be certain of the number of devices you may connect to you line, as determined by the REN, you should contact your local telephone company to determine the maximum REN for your calling area. If your equipment causes harm to the telephone network, the telephone company may discontinue your service temporarily. If possible, they will notify you in advance. But if advance notice is not practical, you will be notified as soon as possible. You will be informed of your right to file a complaint with the FCC. Your telephone company may make changes in it is facilities, equipment, operations or procedures that could affect the proper functioning of your equipment. If they do, you will be notified in advance to give you an opportunity to maintain uninterrupted telephone service.

If you experience trouble with this telephone equipment, please contact the following address and phone number for information on obtaining service or repairs.

The telephone company may ask that you disconnect this equipment from the network until the problem has been corrected or until you are sure that the equipment is not malfunctioning.

This equipment may not be used on coin service provided by the telephone company. Connection to party lines is subject to state tariffs.

COMPANY: ZyXEL Communications Inc. ADDRESS: 1130 N. Miller St., Anaheim CA, 92806 USA TEL NO.: 714-6320882

## **Safety Warnings**

- Do NOT use this product near water, for example, in a wet basement or near a swimming pool.
- Do NOT expose your device to dampness, dust or corrosive liquids.
- Do NOT store things on the device.
- Do NOT install, use, or service this device during a thunderstorm. There is a remote risk of electric shock from lightning.
- Connect ONLY suitable accessories to the device.
- Do NOT open the device or unit. Opening or removing covers can expose you to dangerous high voltage points or other risks. ONLY qualified service personnel should service or disassemble this device. Please contact your vendor for further information.
- Make sure to connect the cables to the correct ports.
- Place connecting cables carefully so that no one will step on them or stumble over them.
- Always disconnect all cables from this device before servicing or disassembling.
- Use ONLY an appropriate power adaptor or cord for your device.
- Connect the power adaptor or cord to the right supply voltage (for example, 110V AC in North America or 230V AC in Europe).
- Do NOT allow anything to rest on the power adaptor or cord and do NOT place the product where anyone can walk on the power adaptor or cord.
- Do NOT use the device if the power adaptor or cord is damaged as it might cause electrocution.
- If the power adaptor or cord is damaged, remove it from the device and the power source.
- Do NOT attempt to repair the power adaptor or cord. Contact your local vendor to order a new one.
- Do not use the device outside, and make sure all the connections are indoors. There is a remote risk of electric shock from lightning.
- Do NOT obstruct the device ventilation slots, as insufficient airflow may harm your device.
- Use only No. 26 AWG (American Wire Gauge) or larger telecommunication line cord.
- Antenna Warning! This device meets ETSI and FCC certification requirements when using the included antenna(s). Only use the included antenna(s).
- Make sure that the cable system is grounded so as to provide some protection against voltage surges.
- The RJ-45 jacks are not used for telephone line connection.

• This reminder is provided to call the CATV systems installer's attention to Section 820-93 of the National Electric Code which provides guidelines for grounding and, in particular, specifies that the Coaxial cable shield shall be connected to the grounding system of the building, as close to the point of cable entry as practical.

Your product is marked with this symbol, which is known as the WEEE mark. WEEE stands for Waste Electronics and Electrical Equipment. It means that used electrical and electronic products should not be mixed with general waste. Used electrical and electronic equipment should be treated separately.

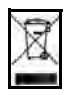

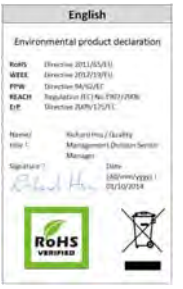

EU Importer: 2y XEL Communications A/S Generatorye) (III), 2730 Herley http://www.zyxel.dk US Importer: 2VXEL Communisations. Inc | 1130 North Hiller Street Analyziny CA 92006 (2001) http://www.us.zyzel.com